## Eclipse EM102 Digital

# Manometer

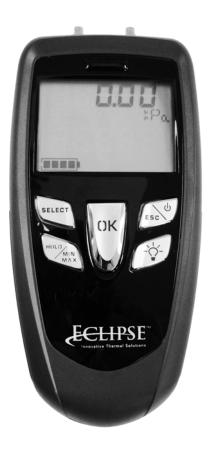

#### **Basic Key Functions**

1. "Select" Key

- Press once within an option menu to scroll through options. See below for more details.
- 2. "Hold" / "Min Max" Key
  - · Press once to hold the measured value
  - Press twice to display the minimum and maximum values since last request
  - · Press again to return to the held value
  - Press ESC to return to measuring; values are reset
- 3. ESC / 🕁 Key
  - · Press key until the device beeps to turn it on or off
  - · Press once to return to the previous screen
- 4. Backlight Key 😽
  - · Press once for backlight
  - · Press twice for brighter backlight
  - Press three times for no backlight
- 5. "OK" Key
  - Press once to start self-calibration. Self-calibration is performed by disconnecting the two pressure inlets of the sensor, then pressing the "OK" key. AutoZERO will display momentarily and then return to measuring
  - Press once to validate a selected option. See below for more details

#### Functions available from the main screen

- 1. Select Pressure units
  - Press "select" once. Press "ok". Press "select" repeatedly to scroll through unit options. Press "ok" to validate selection. Press ESC to return to measuring.
- 2. Automatic shut-off
  - Press "select" twice. Press "ok". Press "select" repeatedly to scroll through minute options. Press "ok" to validate selection. Press ESC to return to measuring.
- 3. Turn Beep off or on
  - Press "select" three times. Press "ok". Press "select" to activate or deactivate. Press "ok" to validate selection.Press ESC (or Select) to return to measuring.

#### How to change the battery

- 1. Press tab down on battery cover at the back of the instrument and remove.
- 2. Remove old battery
- 3. Insert the new battery in accordance with proper polarity as illustrated inside the housing
- 4. Replace the battery cover.
  - This device takes a 9V battery
  - Handle used battery in accordance with local regulations.

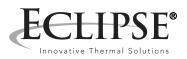

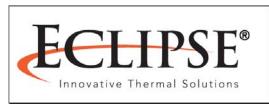

### Offered By:

Power Equipment Company 2011 Williamsburg Road Richmond, Virginia 23231 Phone (804) 236-3800 Fax (804) 236-3882

www.peconet.com